## **Configuration wizard - Regulation Details window**

This window displays a table containing all of the regulation guidelines applied to the selected database(s) and what events are affected. You can scroll through the table, sorted by regulation number. If you have more than one set of regulations applied, SQL Compliance Manager displays each set on a tab for ease of use.

You can access this window by clicking the link available on the SQL CM Configuration Wizard Summary window.

SQL Compliance Manager audits all activity on your server. [Learn more](http://www.idera.com/SQL-Server/SQL-compliance-manager/) > >

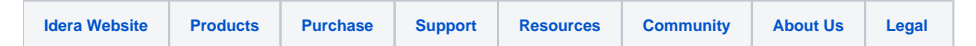